# **Building and Installing Xen 4.x and Linux Kernel 3.x on Ubuntu and Debian Linux**

# **Version 1.8**

**Author: Teo En Ming (Zhang Enming) Website #1: [http://www.teo-en-ming.com](http://www.teo-en-ming.com/) Website #2: [http://www.zhang-enming.com](http://www.zhang-enming.com/) Email #1: [teo.en.ming@gmail.com](mailto:teo.en.ming@gmail.com) Email #2: [teo-en-ming@teo-en-ming.com](mailto:teo-en-ming@teo-en-ming.com) Email #3: [teo-en-ming@zhang-enming.com](mailto:teo-en-ming@zhang-enming.com) Mobile Phone(s): +65-8369-2618 / +65-9323-5112 / +65-9465-2119 Country: Singapore Date: 22 September 2012 Saturday 5:46 P.M. Singapore Time**

# **1 Linux Kernel 3.x with Xen Virtualization Support (Dom0 and DomU)**

In this installation document, we will build/compile Xen 4.1.3-rc1-pre and Linux kernel 3.3.0-rc7 from sources.

sudo apt-get install aria2

aria2c -x 5 <http://www.kernel.org/pub/linux/kernel/v3.0/testing/linux-3.3-rc7.tar.bz2> tar xfvj [linux-3.3-rc7.tar.bz2](http://www.kernel.org/pub/linux/kernel/v3.0/testing/linux-3.3-rc7.tar.bz2) cd [linux-3.3-rc7](http://www.kernel.org/pub/linux/kernel/v3.0/testing/linux-3.3-rc7.tar.bz2)

### **2 Configuring the Linux kernel**

cp /boot/config-3.0.0-12-generic .config make oldconfig

Accept the defaults for new kernel configuration options by pressing enter.

nano .config

# **3 Configuring the kernel for dom0 support**

NOTE: Xen dom0 support depends on ACPI support. Make sure you enable ACPI support or you won't see Dom0 options at all. In addition to the config options above you also need to enable:

CONFIG\_X86\_IO\_APIC=y CONFIG\_ACPI=y CONFIG\_ACPI\_PROCFS=y (optional) CONFIG\_XEN\_DOM0=y CONFIG\_PCI\_XEN=y CONFIG\_XEN\_DEV\_EVTCHN=y CONFIG\_XENFS=y CONFIG\_XEN\_COMPAT\_XENFS=y CONFIG\_XEN\_SYS\_HYPERVISOR=y CONFIG\_XEN\_GNTDEV=y CONFIG\_XEN\_BACKEND=y CONFIG\_XEN\_NETDEV\_BACKEND=m CONFIG\_XEN\_BLKDEV\_BACKEND=m CONFIG\_XEN\_PCIDEV\_BACKEND=y CONFIG\_XEN\_PRIVILEGED\_GUEST=y CONFIG\_XEN\_BALLOON=y CONFIG\_XEN\_SCRUB\_PAGES=y CONFIG\_XEN\_DEV\_EVTCHN=y CONFIG\_XEN\_GNTDEV=y

# **4 Configuring the kernel for domU support**

1. If building 32 bit kernel make sure you have CONFIG\_X86\_PAE enabled (which is set by selecting CONFIG\_HIGHMEM64G) non-PAE mode doesn't work in 2.6.25, and has been dropped altogether from 2.6.26 and newer kernel versions. 2. Enable these core options (Processor type and features| Paravirtualized guest support] CONFIG\_PARAVIRT=y CONFIG\_XEN=y CONFIG\_PARAVIRT\_GUEST=y CONFIG\_PARAVIRT\_SPINLOCKS=y 3. And Xen pv console device support (Device Drivers|Character devices CONFIG\_HVC\_DRIVER=y CONFIG\_HVC\_XEN=y 4. And Xen disk and network support (Device Drivers|Block devices and Device Drivers|Network device support) CONFIG\_XEN\_FBDEV\_FRONTEND=y CONFIG\_XEN\_BLKDEV\_FRONTEND=y CONFIG\_XEN\_NETDEV\_FRONTEND=y 5. And the rest (Device Drivers|Xen driver support) CONFIG\_XEN\_PCIDEV\_FRONTEND=y CONFIG\_INPUT\_XEN\_KBDDEV\_FRONTEND=y CONFIG\_XEN\_FBDEV\_FRONTEND=y CONFIG\_XEN\_XENBUS\_FRONTEND=y CONFIG\_XEN\_SAVE\_RESTORE=y CONFIG\_XEN\_GRANT\_DEV\_ALLOC=m 6. And for tmem support: CONFIG\_XEN\_TMEM=y CONFIG\_CLEANCACHE=y CONFIG\_FRONTSWAP=y CONFIG\_XEN\_SELFBALLOONING=y

# **5 Building/Compiling the Linux Kernel**

sudo apt-get install git-core kernel-package fakeroot build-essential libncurses5-dev

sed -rie 's/echo "\+"/#echo "\+"/' scripts/setlocalversion

make-kpkg clean CONCURRENCY LEVEL=3 fakeroot make-kpkg --initrd \ --append-to-version=-xen-teo.en.ming-sgp --revision=17.mar.2012 kernel\_image kernel\_headers cd .. sudo dpkg -i linux-image-3.3.0-rc7-xen-teo.en.ming-sgp\_14.mar.2012\_amd64.deb sudo dpkg -i linux-headers-3.3.0-rc7-xen-teo.en.ming-sgp\_14.mar.2012\_amd64.deb cd /lib/modules ls sudo update-initramfs -ck 3.3.0-rc7-xen-teo.en.ming-sgp

sudo update-grub

sudo nano /etc/modules

# /etc/modules: kernel modules to load at boot time. # # This file contains the names of kernel modules that should be loaded # at boot time, one per line. Lines beginning with "#" are ignored. lp rtc # Added these lines xen-evtchn xen-gntdev xen-netback xen-blkback xenfs blktap

### **6 Building Xen 4.1.3-rc1-pre**

sudo apt-get install ocaml-findlib

sudo apt-get install bcc bin86 gawk bridge-utils iproute libcurl3 libcurl4-openssl-dev bzip2 module-init-tools transfig tgif texinfo texlive-latex-base texlive-latex-recommended texlivefonts-extra texlive-fonts-recommended pciutils-dev mercurial build-essential make gcc libc6-dev zlib1g-dev python python-dev python-twisted libncurses5-dev patch libvncserverdev libsdl-dev libjpeg62-dev iasl libbz2-dev e2fslibs-dev git-core uuid-dev ocaml libx11 dev bison flex

sudo apt-get install gcc-multilib

sudo apt-get install xz-utils

cd hg clone <http://xenbits.xen.org/xen-4.1-testing.hg> cd xen-4.1-testing.hg make xen make tools make stubdom sudo make install-xen sudo make install-tools PYTHON\_PREFIX\_ARG= sudo make install-stubdom

sudo update-rc.d xencommons defaults sudo update-rc.d xend defaults sudo update-rc.d xendomains defaults sudo update-rc.d xen-watchdog defaults

# **7 Building Xen-4.2-unstable (currently changesets 25070 and 25099)**

If you wish to build and install from xen-unstable.hg instead,

cd git clone git://github.com/lloyd/yajl cd yajl sudo apt-get install ruby cmake ./configure make sudo make install

cd

hg clone -r 25099<http://xenbits.xensource.com/xen-unstable.hg> xen-unstable.hg-cs25099 cd xen-unstable.hg ./configure make world sudo make install

# **8 GRUB2**

sudo nano /etc/grub.d/40 custom

```
#!/bin/sh
exec tail -n + 3$0
# This file provides an easy way to add custom menu entries. Simply type the
# menu entries you want to add after this comment. Be careful not to change
# the 'exec tail' line above.
menuentry 'Ubuntu 11.10 amd64 Release with Xen 4.2-unstable and Linux Kernel 3.3.0-rc7-xen-
teo.en.ming-sgp' --class gnu-linux --class gnu --class os {
     recordfail
     insmod part_msdos
     insmod ext2
     search --no-floppy --fs-uuid --set=root fd1ee157-7822-4a08-8549-56f4ae96f0dc
     set root='(/dev/sda,msdos1)'
     search --no-floppy --fs-uuid --set=root fd1ee157-7822-4a08-8549-56f4ae96f0dc
     multiboot /boot/xen.gz
     module /boot/vmlinuz-3.3.0-rc7-xen-teo.en.ming-sgp placeholder root=UUID=fd1ee157-
7822-4a08-8549-56f4ae96f0dc dom0_mem=1024 console=tty quiet splash vt.handoff=7
     module /boot/initrd.img-3.3.0-rc7-xen-teo.en.ming-sgp
}
menuentry 'Ubuntu 11.10 amd64 Release with Xen 4.2-unstable and Linux Kernel 3.2.11-xen-
teo.en.ming-sgp' --class gnu-linux --class gnu --class os {
     recordfail
     insmod part_msdos
     insmod ext2
     search --no-floppy --fs-uuid --set=root fd1ee157-7822-4a08-8549-56f4ae96f0dc
     set root='(/dev/sda,msdos1)'
     search --no-floppy --fs-uuid --set=root fd1ee157-7822-4a08-8549-56f4ae96f0dc
     multiboot /boot/xen.gz
     module /boot/vmlinuz-3.2.11-xen-teo.en.ming-sgp placeholder root=UUID=fd1ee157-7822-
4a08-8549-56f4ae96f0dc dom0_mem=1024 console=tty quiet splash vt.handoff=7
     module /boot/initrd.img-3.2.11-xen-teo.en.ming-sgp
}
menuentry 'Ubuntu 11.10 amd64 Release with Xen 4.2-unstable and Linux Kernel 3.3.0-xen-
teo.en.ming-sgp' --class gnu-linux --class gnu --class os {
     recordfail
     insmod part_msdos
     insmod ext2
     search --no-floppy --fs-uuid --set=root fd1ee157-7822-4a08-8549-56f4ae96f0dc
     set root='(/dev/sda,msdos1)'
     search --no-floppy --fs-uuid --set=root fd1ee157-7822-4a08-8549-56f4ae96f0dc
     multiboot /boot/xen.gz
     module /boot/vmlinuz-3.3.0-xen-teo.en.ming-sgp placeholder root=UUID=fd1ee157-7822-
4a08-8549-56f4ae96f0dc dom0_mem=1024 console=tty quiet splash vt.handoff=7 
     module /boot/initrd.img-3.3.0-xen-teo.en.ming-sgp
}
menuentry 'Ubuntu 11.10 amd64 Release with Xen 4.2-unstable and Linux Kernel 3.2.12-xen-
```

```
teo.en.ming-sgp' --class gnu-linux --class gnu --class os {
     recordfail
     insmod part_msdos
     insmod ext2
     search --no-floppy --fs-uuid --set=root fd1ee157-7822-4a08-8549-56f4ae96f0dc
     set root='(/dev/sda,msdos1)'
     search --no-floppy --fs-uuid --set=root fd1ee157-7822-4a08-8549-56f4ae96f0dc
     multiboot /boot/xen.gz
     module /boot/vmlinuz-3.2.12-xen-teo.en.ming-sgp placeholder root=UUID=fd1ee157-7822-
4a08-8549-56f4ae96f0dc dom0_mem=1024 console=tty quiet splash vt.handoff=7
     module /boot/initrd.img-3.2.12-xen-teo.en.ming-sgp
}
menuentry 'Ubuntu 11.10 amd64 Release with Xen 4.2-unstable and Linux Kernel 3.2.13-xen-
teo.en.ming-sgp' --class gnu-linux --class gnu --class os {
     recordfail
     insmod part_msdos
     insmod ext2
     search --no-floppy --fs-uuid --set=root fd1ee157-7822-4a08-8549-56f4ae96f0dc
     set root='(/dev/sda,msdos1)'
     search --no-floppy --fs-uuid --set=root fd1ee157-7822-4a08-8549-56f4ae96f0dc
     multiboot /boot/xen.gz
     module /boot/vmlinuz-3.2.13-xen-teo.en.ming-sgp placeholder root=UUID=fd1ee157-7822-
4a08-8549-56f4ae96f0dc dom0_mem=1024 console=tty quiet splash vt.handoff=7
     module /boot/initrd.img-3.2.13-xen-teo.en.ming-sgp
}
menuentry 'Ubuntu 11.10 amd64 Release with Xen 4.2-unstable and Linux Kernel 3.5.4-xen-
teo.en.ming-sgp' --class gnu-linux --class gnu --class os {
     recordfail
     insmod part_msdos
     insmod ext2
     search --no-floppy --fs-uuid --set=root fd1ee157-7822-4a08-8549-56f4ae96f0dc
     set root='(/dev/sda,msdos1)'
     search --no-floppy --fs-uuid --set=root fd1ee157-7822-4a08-8549-56f4ae96f0dc
     multiboot /boot/xen.gz
     module /boot/vmlinuz-3.5.4-xen-teo.en.ming-sgp placeholder root=UUID=fd1ee157-7822-
4a08-8549-56f4ae96f0dc dom0_mem=1024 console=tty quiet splash vt.handoff=7 
     module /boot/initrd.img-3.5.4-xen-teo.en.ming-sgp
}
```
#### sudo nano /etc/default/grub

```
#GRUB_HIDDEN_TIMEOUT=0
GRUB_TIMEOUT=100
```
#### sudo update-grub

sudo nano /etc/ld.so.conf

/usr/lib64

sudo ldconfig -v

sudo nano /etc/xen/xend-config.sxp

(xend-http-server yes)

sudo service xend restart

### **9 Installing Virtual Machine Manager**

On the taskbar on the extreme left of the screen, click on "Ubuntu Software Center". In the search bar, type "Virtual Machine Manager". Click Install.

### **10 Shorewall Firewall Configuration Files**

#### **10.1 /etc/shorewall/zones**

# # Shorewall version 4.0 - Sample Zones File for two-interface configuration. # Copyright (C) 2006 by the Shorewall Team # # This library is free software; you can redistribute it and/or # modify it under the terms of the GNU Lesser General Public # License as published by the Free Software Foundation; either # version 2.1 of the License, or (at your option) any later version. # # See the file README.txt for further details. #------------------------------------------------------------------------------ # For information about entries in this file, type "man shorewall-zones" ############################################################################### #ZONE TYPE OPTIONS IN OUT # OPTIONS OPTIONS fw firewall net ipv4 loc ipv4

#### **10.2 /etc/shorewall/interfaces**

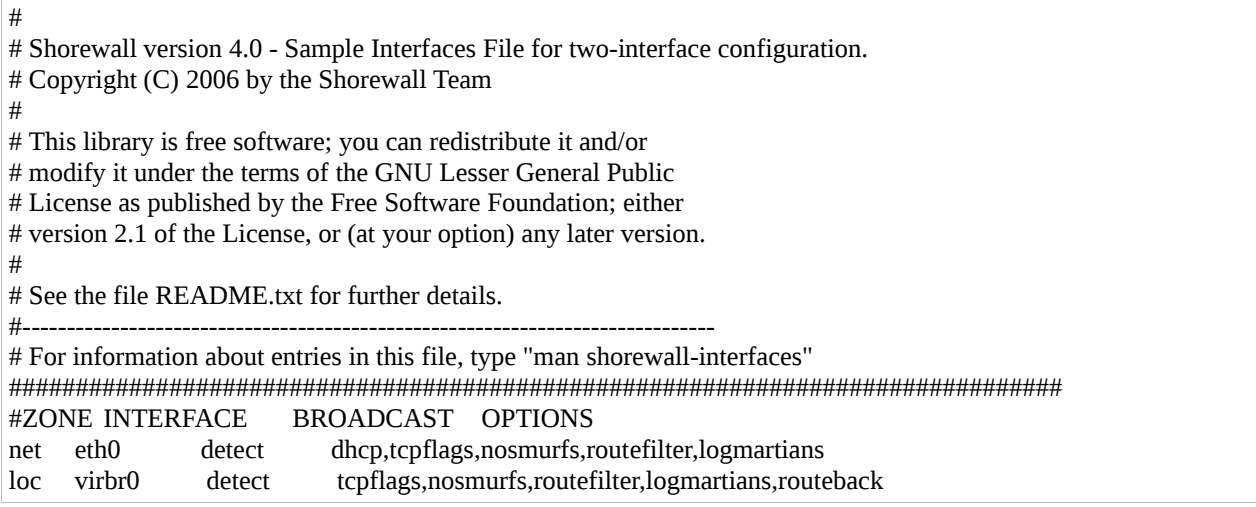

#### **10.3 /etc/shorewall/policy**

# # Shorewall version 4.0 - Sample Policy File for two-interface configuration. # Copyright (C) 2006 by the Shorewall Team # # This library is free software; you can redistribute it and/or # modify it under the terms of the GNU Lesser General Public # License as published by the Free Software Foundation; either # version 2.1 of the License, or (at your option) any later version. # # See the file README.txt for further details. #------------------------------------------------------------------------------ # For information about entries in this file, type "man shorewall-policy" ############################################################################### #SOURCE DEST POLICY LOG LEVEL LIMIT:BURST net all DROP info loc net ACCEPT \$FW net ACCEPT # THE FOLLOWING POLICY MUST BE LAST all all REJECT info

#### **10.4 /etc/shorewall/rules**

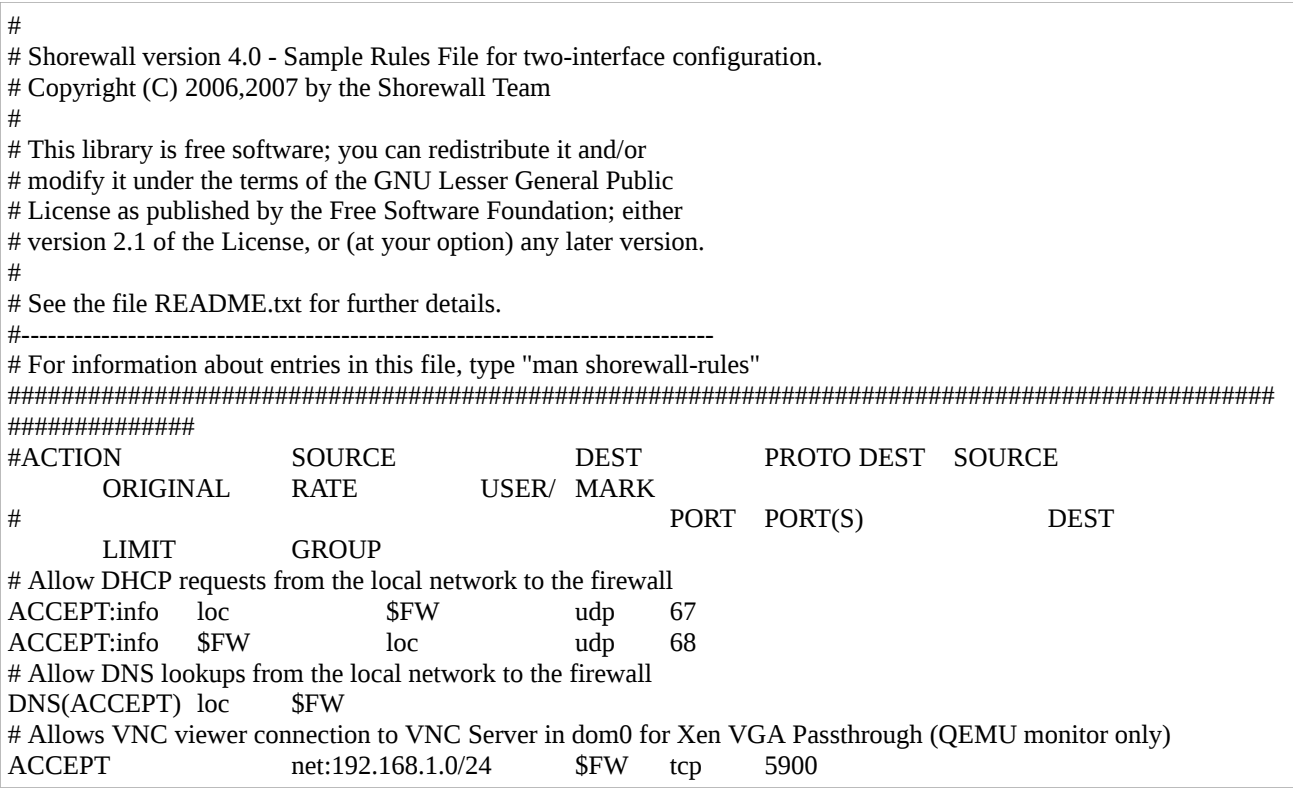

#### **10.5 /etc/shorewall/masq**

# # Shorewall version 4.0 - Sample Masq file for two-interface configuration. # Copyright (C) 2006 by the Shorewall Team # # This library is free software; you can redistribute it and/or # modify it under the terms of the GNU Lesser General Public # License as published by the Free Software Foundation; either # version 2.1 of the License, or (at your option) any later version. # # See the file README.txt for further details. #------------------------------------------------------------------------------ # For information about entries in this file, type "man shorewall-masq" ############################################################################### #INTERFACE SOURCE ADDRESS PROTO PORT(S) IPSEC MARK eth0 virbr0

#### **10.6 /etc/shorewall/shorewall.conf**

#### STARTUP\_ENABLED=Yes

#### **10.7 /etc/default/shorewall**

startup=1

# **11 XL Domain Configuration File for Windows 8 Consumer Preview 64-bit English HVM domU**

The following commands create a 20 GB disk image file named *windows8consumerpreview64 bitenglish.img*.

cd /etc/xen sudo mkdir images cd images sudo dd if=/dev/zero of=windows8consumerpreview64-bitenglish.img bs=1024k seek=20000 \ count=0

cd /etc/xen sudo nano Windows8ConsumerPreview64bitEnglish # XL domain configuration file for Windows 8 Consumer Preview 64-bit English HVM domU # Please refer to "man xl.cfg" for further explanations. # See also docs/misc/xl-network-configuration.markdown and # docs/misc/xl-disk-configuration.txt # Written by Teo En Ming (Zhang Enming) # Email: teo.en.ming@gmail.com # Mobile Phone: +65-8369-2618 # Country: Singapore # Date: 18 Mar 2012 Sun name="Windows8ConsumerPreview64bitEnglish" # Product Key: DNJXJ-7XBW8-2378T-X22TX-BKG7J builder="hvm" vcpus=2 memory=2048 on\_poweroff="destroy" on\_reboot="restart" on\_crash="destroy" disk=[ 'format=raw, vdev=hda, access=rw, target=/etc/xen/images/windows8consumerpreview64 bitenglish.img', 'format=raw, vdev=hdc, access=ro, devtype=cdrom, target=/home/teo-enming/Downloads/Windows8-ConsumerPreview-64bit-English.iso' ] vif=[ 'bridge=virbr0,type=ioemu,model=e1000' ] #boot=[c|d|n] # Selects the emulated virtual device to boot from. Options are hard disk (c), cd-rom (d) or network/PXE (n). # Multiple options can be given and will be attempted in the order they are given. e.g. to boot from cd-rom

# but fallback to the hard disk you can give dc. The default is cd.

```
boot="dc"
acpi=1
#xen_platform_pci=1
#viridian=1
#stdvga=1
vnc=1vnclisten="192.168.1.2"
vncdisplay=0
vncunused=1
vncpasswd=""
sdl=0
ush=1
usbdevice="tablet"
# Enable Xen VGA Passthrough
gfx_passthru=1
# VGA Passthrough Palit NVIDIA Geforce 8400 GS PCI Express x16 VGA card.
pci = [ '01:00.0', '00:1b.0' ]
# PCI Passthrough Intel HD Audio Controller.
\#pci = [00:1b.0']# PCI Passthrough all the USB Controllers.
# pci = [ '00:1a.0','00:1a.1','00:1a.2','00:1a.7','00:1d.0','00:1d.1','00:1d.2','00:1d.7' ]
```
sudo xl create -c Windows8ConsumerPreview64bitEnglish

sudo apt-get install xtightvncviewer xtightvncviewer localhost

# **12 XL Domain Configuration File for Windows XP Home Edition SP3 HVM domU**

# XL domain configuration file for Windows XP Home Edition SP3 HVM domU # Please refer to "man xl.cfg" for further explanations. # See also docs/misc/xl-network-configuration.markdown and # docs/misc/xl-disk-configuration.txt # Written by Teo En Ming (Zhang Enming) # Email: teo.en.ming@gmail.com # Mobile Phone: +65-8369-2618 # Country: Singapore # Date: 18 Mar 2012 Sun name="WindowsXPHomeEditionSP3" builder="hvm" vcpus=2 memory=1024 on\_poweroff="destroy" on\_reboot="restart" on\_crash="destroy" disk=[ 'format=raw, vdev=hda, access=rw, target=/var/lib/libvirt/images/Windows-XP-Home-Edition.img', 'format=raw, vdev=hdc, access=ro, devtype=cdrom, target=/dev/sr1' ] vif=[ 'bridge=virbr0,type=ioemu,model=rtl8139' ] #boot=[c|d|n] # Selects the emulated virtual device to boot from. Options are hard disk (c), cd-rom (d) or network/PXE (n). # Multiple options can be given and will be attempted in the order they are given. e.g. to boot from cd-rom # but fallback to the hard disk you can give dc. The default is cd. boot="dc" acpi=1 #xen\_platform\_pci=1 #viridian=1 #stdvga=1  $vnc=1$ vnclisten="192.168.1.2"

vncdisplay=0 vncunused=1 vncpasswd="" sdl=0

 $u$ sh=1 usbdevice="tablet"

# Enable Xen VGA Passthrough gfx\_passthru=1

# VGA Passthrough Palit NVIDIA Geforce 8400 GS PCI Express x16 VGA card. pci = [ '01:00.0','00:1b.0' ]

# PCI Passthrough Intel HD Audio Controller.  $\#pci = [00:1b.0']$ 

# PCI Passthrough all the USB Controllers. # pci = [ '00:1a.0','00:1a.1','00:1a.2','00:1a.7','00:1d.0','00:1d.1','00:1d.2','00:1d.7' ]

# **13 XL Domain Configuration File for Fedora 16 x86\_64 PV domU**

**NOTE: Fedora 16 x86\_64 paravirtualized (PV) guests will only work with Xen 4.1.3-rc1-pre and NOT Xen 4.2-unstable changesets 25070 and 25099.**

**NOT REQUIRED:** You will need to install apache2 and create a local http mirror.

**NOT REQUIRED:** sudo apt-get install apache2 sudo service apache2 start cd /var/www sudo ln -s /media/fedora/ .

**NOT REQUIRED:** HTTP Installation URL: http://192.168.122.1/fedora/

cd /media sudo mkdir fedora cd ~/Downloads sudo mount -o loop [Fedora-16-x86\\_64-DVD.iso](http://download.fedoraproject.org/pub/fedora/linux/releases/16/Fedora/x86_64/iso/Fedora-16-x86_64-DVD.iso) /media/fedora cd mkdir -p vms/f16 cd /media/fedora/images/pxeboot cp vmlinuz initrd.img  $\sim$ /vms/f16/

sudo nano /etc/xen/Fedora16x86\_64

#### # Step 1

# To install Fedora 16 x86\_64 PV domU, configure the kernel, ramdisk, and extra keys below and comment out bootloader.

# Kernel image to boot kernel = "/home/teo-en-ming/vms/f16/vmlinuz"

# Ramdisk (optional) ramdisk = "/home/teo-en-ming/vms/f16/initrd.img"

#### # Step 2

# To boot the already installed Fedora 16 x86\_64 PV domU, comment out the parameters in Step 1 and uncomment bootloader below.

#bootloader="pygrub"

cd /etc/xen/images/ sudo dd if=/dev/zero of=fedora16x86\_64.img bs=1024k seek=10000 count=0

To install Fedora 16 x86\_64 as a paravirtualized guest domain,

sudo xl create -c Fedora16x86\_64

After installing Fedora 16 x86\_64 PV domU,

sudo nano /etc/xen/Fedora16x86\_64

#### # Step 1

# To install Fedora 16 x86\_64 PV domU, configure the kernel, ramdisk, and extra keys below and comment out bootloader.

# Kernel image to boot #kernel = "/home/teo-en-ming/vms/f16/vmlinuz"

# Ramdisk (optional) #ramdisk = "/home/teo-en-ming/vms/f16/initrd.img"

# Step 2

# To boot the already installed Fedora 16 x86\_64 PV domU, comment out the parameters in Step 1 and uncomment bootloader below.

bootloader="pygrub"

# NOTE: Paravirtualized guests will only work with Xen 4.1.3-rc1-pre # and NOT Xen 4.2-unstable changeset 25070. # # XL domain configuration file for Fedora 16 x86 64 PV domU # Please refer to "man xl.cfg" for further explanations. # See also docs/misc/xl-network-configuration.markdown and # docs/misc/xl-disk-configuration.txt # Written by Teo En Ming (Zhang Enming) # Email #1: teo.en.ming@gmail.com # Email #2: teo-en-ming@teo-en-ming.com # Mobile Phone: +65-8369-2618 # Country: Singapore # Date: 19 Mar 2012 Mon name="Fedora16x86\_64" builder="generic" vcpus=2 # Minimum memory of 768 MB is required to install Fedora 16 x86 64 #memory=768 memory=512 on\_poweroff="destroy" on\_reboot="restart" on\_crash="destroy" # Format compatible with Xen 4.2-unstable #disk=['format=raw, vdev=hda, access=rw, target=/etc/xen/images/fedora16x86\_64.img'] # Format compatible with Xen 4.1.3-rc1-pre disk=['file:/etc/xen/images/fedora16x86\_64.img,hda,w'] # Keywords type and model are reserved for HVM guests and NOT valid for PV guests vif=[ 'bridge=virbr0' ] # Virtual frame buffer parameter is for paravirtualized guests only. vfb=[ 'vnc=1,vnclisten=localhost,vncdisplay=2,vncunused=1,vncpasswd=,sdl=0' ] gfx\_passthru=0 # Step 1 # To install Fedora 16 x86\_64 PV domU, configure the kernel, ramdisk, and extra keys below and comment out bootloader. # Kernel image to boot #kernel = "/home/teo-en-ming/vms/f16/vmlinuz" # Ramdisk (optional)

#ramdisk = "/home/teo-en-ming/vms/f16/initrd.img"

# Kernel command line options #extra = "root=/dev/xvda1"

# Step 2

# To boot the already installed Fedora 16 x86\_64 PV domU, comment out the parameters in Step 1 and uncomment bootloader below.

bootloader="pygrub"

After you login to Fedora 16 x86\_64 PV domU in the text console, execute "startx" to start GNOME. Please note that GNOME3 cannot start due to poor graphics performance. Then

xtightvncviewer localhost:2

### **14 XL Domain Configuration File for Ubuntu 12.04 Precise Pangolin Beta 1 amd64 HVM domU**

**NOTE: Ubuntu 12.04 Beta 1 amd 64 HVM domU installation hanged while copying files.**

# This configuration file will only work with Xen 4.1.3-rc1-pre and NOT # Xen 4.2-unstable due to the disk parameter. # # XL domain configuration file for Ubuntu 12.04 Precise Pangolin Beta 1 amd64 HVM domU # Please refer to "man xl.cfg" for further explanations. # See also docs/misc/xl-network-configuration.markdown and # docs/misc/xl-disk-configuration.txt # Written by Teo En Ming (Zhang Enming) # Email #1: teo.en.ming@gmail.com # Email #2: teo-en-ming@teo-en-ming.com # Mobile Phone: +65-8369-2618 # Country: Singapore # Date: 20 Mar 2012 Tue name="Ubuntu12.04Beta1amd64" builder="hvm" vcpus=2 memory=768 on\_poweroff="destroy" on\_reboot="restart" on\_crash="destroy"

# Format compatible with Xen 4.2-unstable changeset 25070 only.

```
#disk=[ 'format=raw, vdev=hda, access=rw, target=/var/lib/libvirt/images/Ubuntu-12.04-beta1-
amd64.img', 'format=raw, vdev=hdc, access=ro, devtype=cdrom, target=/home/teo-en-
ming/Downloads/ubuntu-12.04-beta1-dvd-amd64.iso' ]
# Format compatible with Xen 4.1.3-rc1-pre only.
disk=[ 'file:/var/lib/libvirt/images/Ubuntu-12.04-beta1-amd64.img,hda,w', 'file:/home/teo-en-
ming/Downloads/ubuntu-12.04-beta1-dvd-amd64.iso,hdc:cdrom,r' ]
vif=[ 'bridge=virbr0,type=ioemu,model=e1000' ]
#boot=[c|d|n]
# Selects the emulated virtual device to boot from. Options are hard disk (c), cd-rom (d) or
network/PXE (n).
# Multiple options can be given and will be attempted in the order they are given. e.g. to boot
from cd-rom
# but fallback to the hard disk you can give dc. The default is cd.
boot="dc"
#boot="c"
acpi=0
#xen_platform_pci=1
#viridian=1
stdvga=0
vnc=1vnclisten="localhost"
vncdisplay=3
vncunused=1
vncpasswd=""
sdl=0
ush=1
#usbdevice="tablet"
gfx_passthru=0
```
# **15 Xen VGA Passthrough to HVM Guest Operating Systems**

Please refer to Frenchman Jean David Techer's blog for his excellent How To/tutorial/documentation on patching Xen 4.2-unstable to support Xen VGA passthrough to HVM domU/virtual machines.

### **Computer Hardware Requirements**

- Intel Processor with Virtualization Technology (VT)
- Motherboard Chipset with Intel Virtualization Technology for Directed I/O (VT-d)
- Motherboard BIOS with VT-d option to enable
- NVIDIA PCI-Express x16 VGA card

Article: Xen 4.2.unstable: Patches/Notes for VGA Pass Through and NVIDIA URL: <http://www.davidgis.fr/blog/index.php?2011/12/07/860-xen-42unstable-patches-for-vga-pass-through>

### **16 Opening Firewall Port for VNC Server in dom0 for Xen VGA Passthrough**

#### **/etc/shorewall/rules**

# Allows VNC viewer connection to VNC Server in dom0 for Xen VGA Passthrough (QEMU monitor only) ACCEPT net:192.168.1.0/24 \$FW tcp 5900

### **17 XL Domain Configuration File for Debian Wheezy amd64 PV domU**

Reference documentation URL: [http://wiki.xen.org/wiki/Debian\\_Guest\\_Installation\\_Using\\_Debian\\_Installer](http://wiki.xen.org/wiki/Debian_Guest_Installation_Using_Debian_Installer)

You may download Debian Testing amd64 DVD ISO file but it is **not necessary** to do so.

aria2c -x 5 http://cdimage.debian.org/cdimage/weekly-builds/amd64/iso-dvd/debian-testingamd64-DVD-1.iso

Create a 10 GB virtual raw hard disk image for Debian Wheezy amd64 PV domU.

cd /etc/xen/images sudo dd if=/dev/zero of=debian-wheezy-amd64.img bs=1024k seek=10000 count=0

After downloading Debian Testing amd64 DVD ISO file, you may want to mount the DVD ISO image to list its contents.

cd /media/ sudo mkdir debian cd ~/Downloads/ md5sum debian-testing-amd64-DVD-1.iso mv debian-testing-amd64-DVD-1.iso debian-testing-26mar2012-amd64-DVD-1.iso sudo mount -o loop debian-testing-26mar2012-amd64-DVD-1.iso /media/debian/ cd /media/debian/ ls

Begin installation of Debian Wheezy amd64 PV domU. **Please note that it is Debian 6.0 Squeeze amd64 PV domU that we are installing, but I will still keep mentioning Debian Wheezy amd64 PV domU in this document.**

cd mkdir -p vms/debian cd vms/debian aria2c -x 5 [http://ftp.nl.debian.org/debian/dists/squeeze/main/installer](http://ftp.nl.debian.org/debian/dists/squeeze/main/installer-amd64/current/images/netboot/xen/vmlinuz)[amd64/current/images/netboot/xen/vmlinuz](http://ftp.nl.debian.org/debian/dists/squeeze/main/installer-amd64/current/images/netboot/xen/vmlinuz) aria2c -x 5 [http://ftp.nl.debian.org/debian/dists/squeeze/main/installer](http://ftp.nl.debian.org/debian/dists/squeeze/main/installer-amd64/current/images/netboot/xen/initrd.gz)[amd64/current/images/netboot/xen/initrd.gz](http://ftp.nl.debian.org/debian/dists/squeeze/main/installer-amd64/current/images/netboot/xen/initrd.gz) cd /etc/xen sudo nano DebianWheezyamd64

# Step 1

# To install Debian Wheezy amd64 PV domU, configure the kernel, ramdisk, and extra keys below and comment out bootloader.

# Kernel image to boot kernel = "/home/teo-en-ming/vms/debian/vmlinuz"

# Ramdisk (optional) ramdisk = "/home/teo-en-ming/vms/debian/initrd.gz"

# Kernel command line options extra = "debian-installer/exit/always\_halt=true -- console=hvc0"

# Step 2

# To boot the already installed Debian Wheezy amd64 PV domU, comment out the parameters in Step 1 and uncomment bootloader below.

#bootloader="pygrub"

Start Debian Wheezy amd64 PV domU for installation.

sudo xl create -c DebianWheezyamd64

Please note that you may need to choose manual network configuration for the virtual network adapter in Debian Wheezy amd64 PV domU. DHCP autoconfiguration may not work. In which case, you may need to manually configure IP address, netmask, gateway/default router, and DNS server address(es). It should be very simple if you have some basic networking knowledge.

Please also note that the installation of Debian Wheezy amd64 PV domU is in text mode.

Netboot installation of Debian Wheezy amd64 PV domU may take a very long time, depending on the speed of your internet connection and disk I/O performance, and may possibly take more than 24 hours.

Execute the following steps after the installation of Debian Wheezy amd64 PV domU is completed.

cd /etc/xen sudo nano DebianWheezyamd64

#### # Step 1

# To install Debian Wheezy amd64 PV domU, configure the kernel, ramdisk, and extra keys below and comment out bootloader.

# Kernel image to boot #kernel = "/home/teo-en-ming/vms/debian/vmlinuz"

# Ramdisk (optional) #ramdisk = "/home/teo-en-ming/vms/debian/initrd.gz"

# Kernel command line options #extra = "debian-installer/exit/always\_halt=true -- console=hvc0"

# Step 2

# To boot the already installed Debian Wheezy amd64 PV domU, comment out the parameters in Step 1 and uncomment bootloader below.

bootloader="pygrub"

Boot the newly installed Debian Wheezy amd64 PV domU.

sudo xl create -c DebianWheezyamd64

pyGRUB version 0.6

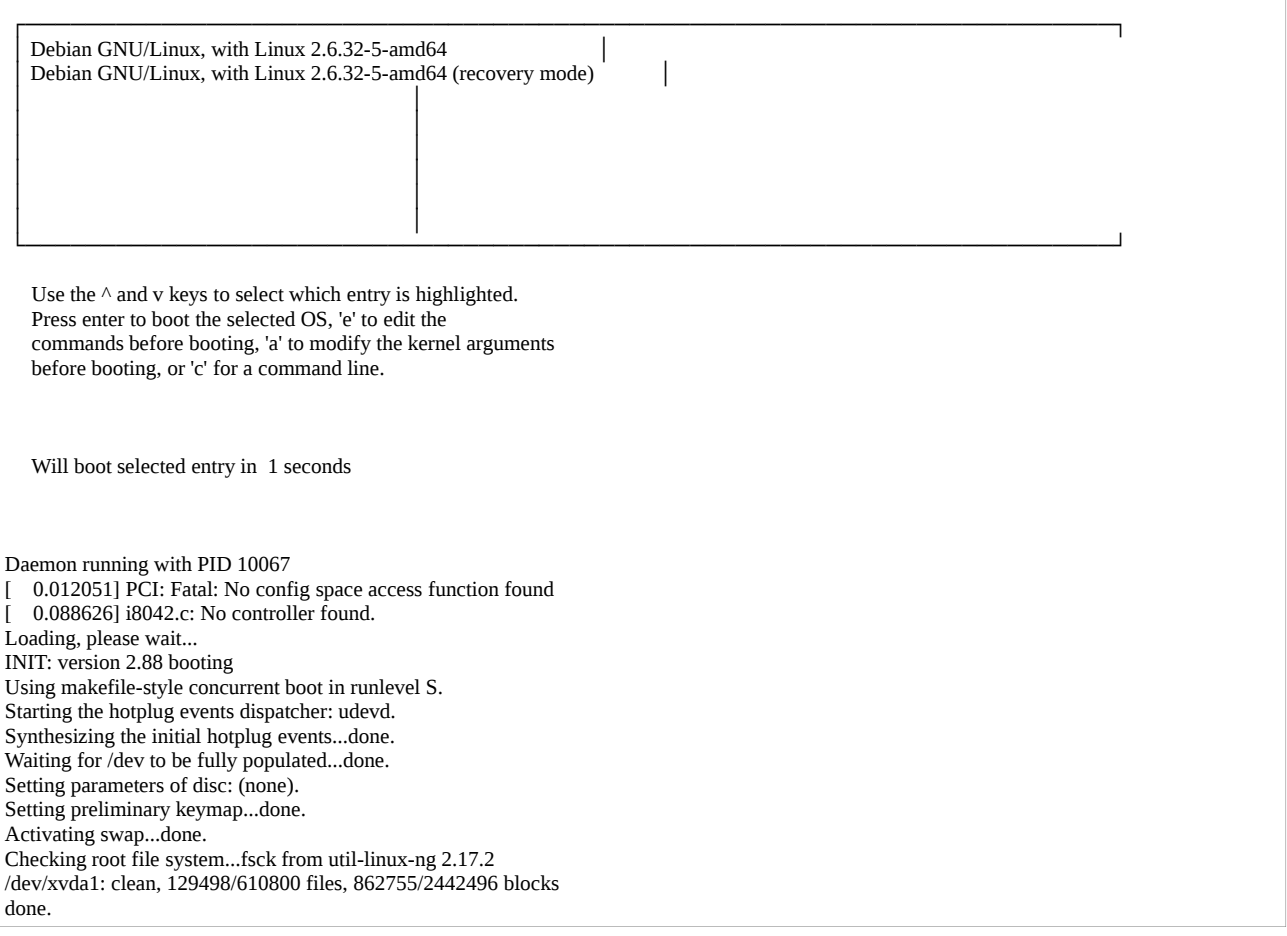

Loading kernel modules...done. Cleaning up ifupdown.... Setting up networking.... Activating lvm and md swap...done. Checking file systems...fsck from util-linux-ng 2.17.2 done. Mounting local filesystems...done. Activating swapfile swap...done. Cleaning up temporary files.... Configuring network interfaces...done. Starting portmap daemon.... Starting NFS common utilities: statdSetting kernel variables ...done. . Cleaning up temporary files.... Setting up ALSA...done (none loaded). Setting console screen modes. #]Rcannot (un)set powersave mode #[9;30]#[14;30]Skipping font and keymap setup (handled by console-setup). Setting up console font and keymap...done. Setting sensors limits. INIT: Entering runlevel: 2 Using makefile-style concurrent boot in runlevel 2. Starting portmap daemon...Already running.. Starting NFS common utilities: statd. Enabling additional executable binary formats: binfmt-support. Starting enhanced syslogd: rsyslogd. Starting deferred execution scheduler: atd. Starting system message bus: dbus. Starting anac(h)ronistic cron: anacron. Starting periodic command scheduler: cron. Starting kerneloops: Starting network connection manager: NetworkManager. Loading cpufreq kernel modules...failed. Starting GNOME Display Manager: gdm3. Starting Avahi mDNS/DNS-SD Daemon: avahi-daemon. Starting MTA: exim4. Starting bluetooth: bluetoothd. CPUFreq Utilities: Setting ondemand CPUFreq governor...disabled, governor not available...done. Starting Common Unix Printing System: cupsdsaned disabled; edit /etc/default/saned . Debian GNU/Linux 6.0 debian-wheezy-amd64 hvc0

debian-wheezy-amd64 login:

Login success! This implies that the installation of Debian Wheezy amd64 PV domU is successful.

```
# Debian Wheezy amd64 PV domU will work with Xen 4.2-unstable changeset 25099.
#
# XL domain configuration file for Debian Wheezy amd64 PV domU.
# Please refer to "man xl.cfg" for further explanations.
# See also docs/misc/xl-network-configuration.markdown and
# docs/misc/xl-disk-configuration.txt
# Written by Teo En Ming (Zhang Enming)
# Email #1: teo.en.ming@gmail.com
# Email #2: teo-en-ming@teo-en-ming.com
# Email #3: teo-en-ming@zhang-enming.com
# Mobile Phone(s): +65-8369-2618 / +65-9323-5112 / +65-9465-2119
# Country: Singapore
# Date: 28 Mar 2012 Wed
name="DebianWheezyamd64PVdomU"
# generic means PV.
builder="generic"
vcpus=2
memory=512
on_poweroff="destroy"
on_reboot="restart"
on_crash="destroy"
# Format compatible with Xen 4.2-unstable
#disk=[ 'format=raw, vdev=hda, access=rw, target=/etc/xen/images/debian-wheezy-amd64.img' ]
# Format compatible with Xen 4.1.3-rc1-pre
disk=[ 'file:/etc/xen/images/debian-wheezy-amd64.img,hda,w' ]
# Keywords type and model are reserved for HVM guests and NOT valid for PV guests
vif=[ 'bridge=virbr0' ]
# Virtual frame buffer parameter is for paravirtualized guests only.
vfb=[ 'vnc=1,vnclisten=localhost,vncdisplay=0,vncunused=1,vncpasswd=,sdl=0' ]
gfx_passthru=0
# Step 1
# To install Debian Wheezy amd64 PV domU, configure the kernel, ramdisk, and extra keys below
and comment out bootloader.
# Kernel image to boot
#kernel = "/home/teo-en-ming/vms/debian/vmlinuz"
# Ramdisk (optional)
#ramdisk = "/home/teo-en-ming/vms/debian/initrd.gz"
```
# Kernel command line options #extra = "debian-installer/exit/always\_halt=true -- console=hvc0"

# Step 2

# To boot the already installed Debian Wheezy amd64 PV domU, comment out the parameters in Step 1 and uncomment bootloader below.

bootloader="pygrub"

**Please note that it is Debian 6.0 Squeeze amd64 PV domU that we have installed, not Debian Wheezy amd64 PV domU. Although this is the case, I will still continue to mention Debian Wheezy amd64 PV domU in the rest of this document.**

To login to the GNOME GUI Desktop Environment after the installation of Debian Wheezy amd64 PV domU, execute the following step.

xtightvncviewer localhost:0

**Please note that the performance of Debian Wheezy amd64 PV domU is very poor. The paravirtualized (PV) virtual machine in Xen 4.2-unstable changeset 25099 is very unresponsive.**